## **Wie finde ich meinen neuen Abgabe-Termin nach meinem Antrag auf Prüfungsunfähigkeit? Wann und wo findet mein/e mdl. Prüfung/Kolloquium statt?**

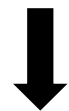

## **1. HIS-Anmeldung**

https://his-www.dv.fh-frankfurt.de/qisserver/rds?state=user&type=0

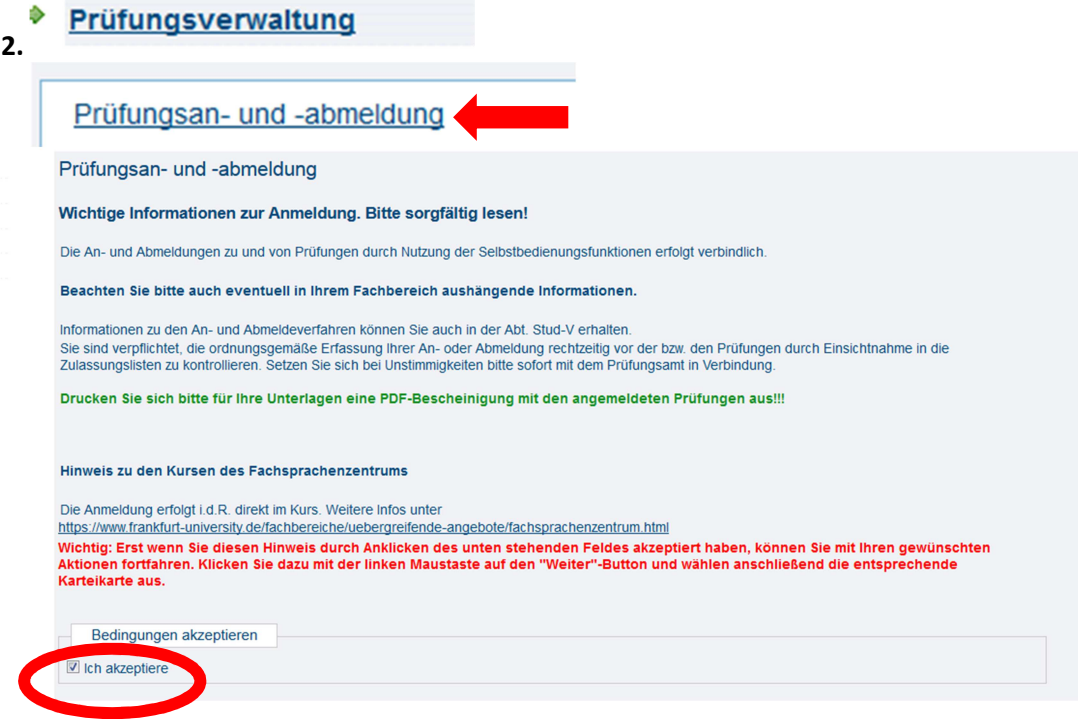

- **3. Studiengang auswählen**
- **4. Struktur aufklappen (Übersicht über alle angemeldeten Prüfungen)**
- **5. Entsprechendes Modul auswählen** *(Beispiel: Modul 12)*
	- 12000 Master-Thesis und Master-Kolloguium (empf. Sem.: 6) <sup>1</sup> 12100 Abschließende Prüfungsleistung: Master-Thesis (empf.Sem.:6) <sup>1</sup>2200 Abschließende Prüfungsleistung: Master-Kolloquium (empf.Sem.:6)

## **6. Modulprüfung auswählen und anklicken**

12000 Master-Thesis und Master-Kolloquium (empf. Sem.: 6) <sup>1</sup> 12100 Abschließende Prüfungsleistung: Master-Thesis (empf.Sem.:6) zu Ihrer Info: 1. Krankmeldung, neuer Abgabe-Termin: XXX 12200 Abschließende Prüfungsleistung: Master-Kolloquium (empf.Sem.:6) zu Ihrer Info: Prüfung XXX